# WAWF Invoice and Receiving Report COMBO 101

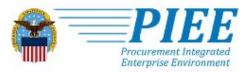

ABOUT FEATURES CAPABILITIES HELP CONTACT

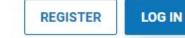

# Procurement Integrated Enterprise Environment

Welcome to the PIEE Wide Area Workflow or WAWF 101 Web Based Training. This training is focused on assisting vendors with creating the document called "Invoice and Receiving Report (Combo)", a single document that combines both an invoice (a payment request) and a receiving report, commonly called a "COMBO".

Before taking this training, you should already have registered for the WAWF "Vendor" role and gained access to PIEE.

- Users who need additional help understanding steps required to gain access to PIEE click here for help getting started.
- User who are familiar with PIEE but do not yet have an active PIEE account can click here to register for a new PIEE account.
- If a user has an active PIEE account but is missing the "Vendor" role, that user must login and add the role of "Vendor" before they are able to begin creating a document in WAWF.

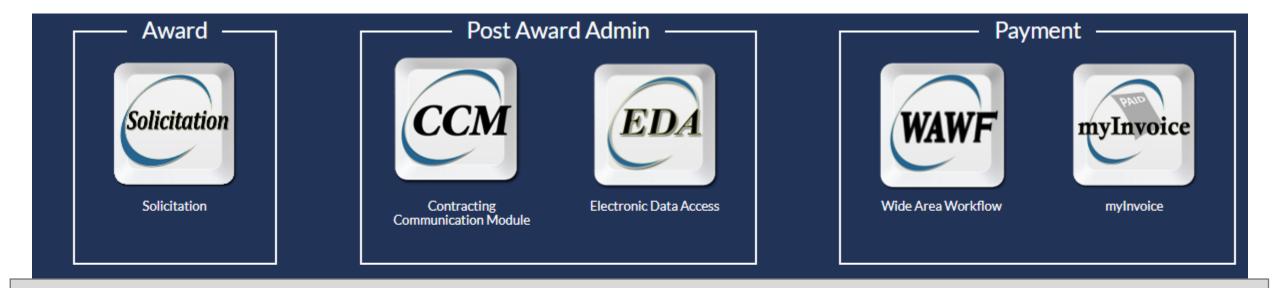

Before you start to initiate your WAWF documents, please make sure you are familiar with and have copy of your contract present during the WAWF document creation process. The data on your contract, such as addressing and line item details, are essential for creating your WAWF documents. It is suggested you reread your contract before starting to create a WAWF document.

If you do not have a copy, you can obtain one from Electronic Data Access (EDA), DoD's contract data repository. Like WAWF document creation, the "Vendor" role is required to access EDA and view your contract.

After login, select the WAWF icon to begin submitting a document through WAWF.

#### WAWF Documentation Lookup Exit Vendor User Create Document Welcome to Wide Area Workflow (WAWF)! History Folder Please start by selecting one of the links from the menu above. MyInvoice History Folder Rejected Receiving Reports Folder Rejected Invoices Folder Vendor Messages Correction Required (2020-05-13 00:00:00) System: All Subject: AWS WAWF-GT IS THE PIEE TEST SYSTEM Action Required! Critical! Message For: All Folder Users Documentation Required Folder Saved Documents AWS WAWF-GT IS THE PIEE TEST SYSTEM Folder THIS IS NOT PRODUCTION For Production, use the following link: https://wawf.eb.mil Pure Edge Folder Contractor Receiver (Acquisition)

After opening the WAWF icon, you can select the "Vendor" menu option to begin creating documents. Document creation is the first option here. You can also view previously submitted document or documents that have been rejected back to you from this "Vendor" selection menu. Click on Create Document to proceed.

| WAWF                         |                            |                      |                          |                |                  |
|------------------------------|----------------------------|----------------------|--------------------------|----------------|------------------|
| User Vendor Documentation    | n <u>L</u> ookup Exit      |                      |                          |                |                  |
| Vendor - Create Documen      | t                          |                      |                          |                |                  |
| Contract Info                |                            |                      |                          |                |                  |
| CAGE Code / DUNS / DUNS+4    | / Ext.* Contractual?*      | Contract Number Type | Contract Number *        | Delivery Order | From Template? * |
| 06481/039134218/ / 🗸         | Y 🗸                        | <b>~</b>             | W1234520D0001            | W12345F0001    | NV               |
| * = Required Fields          |                            |                      |                          |                |                  |
| Pre-Populate Contract Number | r/Delivery Order ———       |                      |                          |                |                  |
| Contract Number begins with  | Delivery Order begins with | Issue/Submitted Date | Issue/Submitted Date End | Populate From  |                  |
|                              |                            | YYYY/MM/DD           | YYYY/MM/DD               | EDA WAWF       |                  |

In order to create a document in WAWF, you will need to start by selecting your CAGE code from the dropdown menu. Only CAGE codes associated with your WAWF vendor role will display. You must also enter a Contract Number. If your Contract also has a Delivery Order Number, it MUST be entered as well. The CAGE must match your contract. If you have more than one CAGE, you must pick the one that matches the contract/ order you want to submit a document against. You should be able to locate these values on the front page of your contract. Here is the likely location on your contract to find each of these three elements based on the form type used: **Helpful Hints:** 

| Element/ Form Type | DD1155  | SF1449    | SF26    | SF33      |
|--------------------|---------|-----------|---------|-----------|
| CAGE               | Block 9 | Block 17a | Block 7 | Block 15A |
| Contract Number    | Block 1 | Block 2   | Block 2 | Block 2   |
| Delivery Order     | Block 2 | Block 4   | Block 4 | Block 6   |

- Do not select "Y" under "From Template ?" unless you intend to use a previously submitted WAWF document.
- It is not necessary to use the pre-populate contract number/ delivery order options

Once you have entered, these values, select the next button to continue.

Next Reset Help

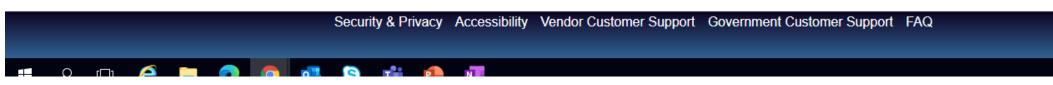

|                                                                                                    | Error messages, Warnings, and Information messages will display at the top of the page.                                               |  |  |  |  |  |  |
|----------------------------------------------------------------------------------------------------|----------------------------------------------------------------------------------------------------|--|--|--|--|--|--|
| WAWF                                                                                                    | - INFO messages are informational and do not indicate a problem.                                                                      |  |  |  |  |  |  |
| <u>U</u> ser <u>V</u> endor <u>Do</u> cumentation <u>L</u> ookup Exit                                                                                                    | - WARNING messages indicate a possible problem. Read these messages carefully.                                                        |  |  |  |  |  |  |
| Vendor - Create Document<br>Contract >> Pay DoDAAC                                                                                                    | corrected to continue. Read these messages carefully.                                                                                 |  |  |  |  |  |  |
| INFO: Unable to retrieve PDS XML from EDA. The PDS XML was not found in EDA.<br>INFO: The contract data is not available in DoD EDA.                                                                                                    | - While PDS and Prepopulated date is preferred, not having that contract data source should not stop you from creating your document. |  |  |  |  |  |  |
| <ul> <li><u>User Vendor Documentation Lookup Exit</u></li> <li><u>Contract &gt;&gt; Pay DoDAAC</u></li> <li><u>INFO: Unable to retrieve PDS XML from EDA. The PDS XML was not found in EDA.</u></li> <li><u>ERROR messages will indicate an error with the information entered. These must corrected to continue. Read these messages carefully.</u></li> <li><u>While PDS and Prepopulated date is preferred, not having that contract data sout should not stop you from creating your document.</u></li> </ul> |                                                                                                    |  |  |  |  |  |  |
| Contractual Reference Procurement Identifier Contract Number Type Contract Number                                                                                                    | Delivery Order CAGE DUNS DUNS + 4 Extension Pay Official *                                                                            |  |  |  |  |  |  |
| Y DoD Contract (FAR) W15P7T20D0001                                                                                                    | W15P7T20F0001 06481 039134218 HQ0131                                                                                                  |  |  |  |  |  |  |
| * = Required Fields                                                                                                    |                                                                                                    |  |  |  |  |  |  |

Helpful Hints

The next screen brings you to the entry of the Pay Official DoDAAC. This should prepopulate from EDA data. If it does not you can enter it manually. If you need to enter it manually, you can find it one front page of your contracts in one of the following locations:

| Elen | ment/ Form Type | DD1155   | SF1449    | SF26     | SF33     |
|------|-----------------|----------|-----------|----------|----------|
| Рау  | Official        | Block 15 | Block 18a | Block 12 | Block 25 |

Note: Identification of the correct Pay Office is critical to successful payment of your invoice. If you do not enter this location correctly, it may result in rejection and/ or delays in payment.

Once you have entered the Pay Office, select the next button to continue.

Reference Procurement Identifier will automatically populate if it is available and applicable to your contract. If you do not have a Reference Procurement Identifier prepopulate and you do not believe it is applicable to your contract, please leave it blank. Most contracts do not have one.

Next Previous Reset Help

User Vendor Documentation Lookup Exit

#### **Create New Document**

Contract >> Pay DoDAAC >> Document

| Contract Number                      | Delivery Order        | Reference Procurement Identifier | CAGE Code     | DUNS       | DUNS + 4      | Extension    | Pay Official | Currency Code                     |                          |                            |                          |
|--------------------------------------|-----------------------|----------------------------------|---------------|------------|---------------|--------------|--------------|-----------------------------------|--------------------------|----------------------------|--------------------------|
| W15P7T20D0001                        | W15P7T20F0001         |                                  | 06481         | 039134218  |               |              | HQ0131       | USD 🗸                             |                          |                            |                          |
|                                      |                       |                                  |               |            |               | Aftor co     | laction of   | f the Pay Office, yo              | u must so                | lact the corr              | oct curroncy             |
|                                      |                       |                                  |               |            |               |              |              | • • •                             |                          |                            | •                        |
| * = Required Fields                  |                       |                                  |               |            |               |              |              | ment. The currenc                 | •                        |                            | liars but can            |
| Select Document to                   | Create: *             |                                  |               |            |               | be char      | nged to m    | atch the currency of              | of your co               | ontract.                   |                          |
| ◯ Invoice                            |                       |                                  |               |            |               |              |              |                                   |                          |                            |                          |
| ○ Credit Invoice                     |                       | Novt you will pood to co         | lact tha tu   | una of day | sumont v      | su want ta   | oroato T     | bic will vory donor               | ding uno                 | n tha tuna of              | contract you             |
| O Invoice as 2-in-1                  | • • • •               | Next you will need to se         | -             | •          | -             |              |              | · ·                               |                          | ••                         |                          |
| Construction Pay                     |                       | have with the governme           |               |            |               |              |              | •                                 | •                        |                            |                          |
| Commercial Item                      | -                     | to select. If this section       | is not prov   | /ided to y | ou or if y    | ou still hav | /e questio   | ons on the type of a              | document                 | to select, ple             | ease reach out           |
| O Performance Bas                    | -                     | to your Contracting Offi         | cer for ass   | istance.   |               |              |              |                                   |                          |                            |                          |
| Progress Paymer Receiving Report     |                       | , 0                              |               |            |               |              |              |                                   |                          |                            |                          |
| _                                    | iving Report (Combo   | Inspection:                      | Destination V | Acceptan   | ce: Destinati | on 🗸 🗌 🖡     | ast Pay (FAR | 52.213-1) 🗌 FMS                   |                          |                            |                          |
| <ul> <li>Reparables Recei</li> </ul> |                       | ,                                |               |            |               |              |              | ·                                 |                          |                            |                          |
|                                      | rables Receiving Rep  | port (Combo)                     | In this       | example,   | we have       | picked th    | e Invoice a  | and Receiving Repo                | ort (Comb                | oo), one of the            | e most widely            |
| -                                    |                       | 3, 52.216.14, 52.232-7)          | used d        | locument   | s to be cr    | eated in V   | VAWF. Th     | is is a single creation           | on metho                 | d for two doo              | cuments, a               |
| O Non Procurement                    | t Instruments (NPI) V | oucher                           |               | ing Repo   |               |              |              | U                                 |                          |                            | ·                        |
| ◯ Grant Voucher                      |                       |                                  | neeen         | ing nepo   |               |              |              |                                   |                          |                            |                          |
| ○ Navy Constructio                   | n / Facilities Manage | ment Invoice                     |               |            |               |              |              |                                   | <b>.</b> .               | -                          |                          |
| O Telecom Invoice (                  | Contractual)          |                                  |               |            | •             | •            |              | ed for any Receivir               | ng Report.               | . These should             | d be identified i        |
|                                      |                       |                                  | the Ins       | spection a | and Accep     | otance Ter   | ms. INSP     | ECTION AND ACCEPTANC              | E TERMS                  |                            |                          |
| Next Previous F                      | Reset Help            |                                  |               |            |               |              | Supp         | lies/services will be inspected/a | accepted at:             |                            |                          |
|                                      |                       | Security & Priva                 | acv           |            |               |              | CLIN         | INSPECT AT                        | INSPECT BY               | ACCEPT AT                  | ACCEPT BY                |
|                                      |                       |                                  |               |            |               |              | 0001<br>1001 | Destination<br>Destination        | Government<br>Government | Destination<br>Destination | Government<br>Government |
|                                      |                       |                                  |               |            |               |              | 2001         | Destination                       | Government               | Destination                | Government               |
|                                      |                       |                                  |               |            |               |              |              |                                   |                          |                            |                          |

User

#### Vendor - Receiving Report and Invoice COMBO

Contract >> Pay DoDAAC >> Document >> Routing

| Contract Number               | Delivery Order | Reference Procurement le | dentifier | CAGE Code | DUNS          | DUNS + 4        | Extension | Inspection Point | Acceptance Point      | Pay DoDAAC |
|-------------------------------|----------------|--------------------------|-----------|-----------|---------------|-----------------|-----------|------------------|-----------------------|------------|
| W15P7T20D0001                 | W15P7T20F0001  |                          |           | 06481     | 039134218     |                 |           | D                | D                     | HQ0131     |
| * = Required Fields, Date = Y | YYY/MM/DD      |                          |           |           |               |                 |           |                  |                       |            |
| Effective Date                |                | Issue By DoDAAC          | Admin DoD | AAC *     | Inspect By Do | DAAC / Extensio | on        | Mark For Code    | / Extension           |            |
| YYYY/MM/DD                    |                | W15P7T                   | W15P7T    |           |               |                 |           |                  |                       |            |
| Ship To Code * / Extensio     | n              | Ship From Code /         | Extension |           | LPC           | DoDAAC / Exte   | nsion     | Accept           | By DoDAAC / Extension |            |
| FU4417                        |                |                          |           |           |               |                 |           | FU4417           |                       |            |

The fields available on the routing page will vary depending on the document type previously selected. This will attempt to prepopulate from EDA. Please enter any required and missing entries and please confirm that any prepopulated entries are correct. These values can be found in your contract in the "WAWF Invoicing Instructions" or in the following locations:

| Element/ Form Type | DD1155                     | SF1449                    | SF26                       | SF33                       |
|--------------------|----------------------------|---------------------------|----------------------------|----------------------------|
| Issue By DoDAAC    | Block 6                    | Block 9                   | Block 5                    | Block 7                    |
| Admin By*          | Block 7                    | Block 10*                 | Block 6                    | Block 24                   |
| Ship To**          | Block 10 or "See Schedule" | Block 4 or "See Schedule" | Block 11 or "See Schedule" | Block 23 or "See Schedule" |

\* Admin By is the same as the Issue By DoDAAC if it is not separately identified.

\*\* Ship To must be the same for all items on the WAWF document. If the block states "See schedule," the contract should identify the specific location where the items are to be shipped or services accepted.

Next Previous Reset Help

Security & Privacy Accessibility Vendor Customer Support Government Customer Support FAQ

<u>U</u>ser <u>V</u>endor <u>Do</u>cumentation <u>L</u>ookup Exit

Vendor - Receiving Report and Invoice COMBO

Contract >> Pay DoDAAC >> Document >> Routing >> Data Capture

|  | Preview Cl Previe | Misc. Amounts | Attachments | Pack | Line Item | Comments | Mark For | Discounts | Addresses | Header |  |
|--|-------------------|---------------|-------------|------|-----------|----------|----------|-----------|-----------|--------|--|
|--|-------------------|---------------|-------------|------|-----------|----------|----------|-----------|-----------|--------|--|

WARNING: The Invoice Date has been pre-populated from the WAWF system server.

single \* = Required Fields on Submit; double \*\* = Required Fields on Submit, saving draft document, and tabbing.

| Contract Number      | Delivery Order | Reference Procurement Iden                  | tifier          | Effective Date | Inspection Point    | Acceptance Point |
|----------------------|----------------|---------------------------------------------|-----------------|----------------|---------------------|------------------|
| W15P7T20D0001        | W15P7T20F0001  |                                             |                 |                | D                   | D                |
| Contract Number Type | Supplies       | Services                                    |                 |                |                     |                  |
| DoD Contract (FAR)   | ۲              | 0                                           |                 |                |                     |                  |
| Shipment Number **   |                | Shipment Date *                             | Estimated       | Esti           | mated Delivery Date | Final Shipment * |
| SHIP123              |                | 2020/12/22                                  | ~               | YYYY/          | MM/DD               | NV               |
| Invoice Number **    |                | Invoice Date *<br>(WAWF System Server Date) | Final Invoice * |                |                     |                  |
| INV1234              |                | 2020/12/22                                  | N 🗸             |                |                     |                  |

The Header Tab captures high level information about your document. Fields with a single asterisk (\*) are required for submission. Fields with a double asterisk (\*\*) are required to save the document or move on to additional tabs at the top of the page. There are a lot of additional fields that might be required for you to submit for your specific contract. Details are available on the specific creation of a COMBO document web-based training. This training is a quick guide and will give an overview on the required fields.

| Supplies/ Services | If the document is for supplies or services. It cannot be for both                                                               |                                                                  | Invoice Number | You can enter any number to track                                                              |
|--------------------|----------------------------------------------------------------------------------------------------|------------------------------------------------------------------|----------------|------------------------------------------------------------------------------------------------|
| Shipment Number    | The shipment number for your document. You might be given a shipment number by your customer. Otherwise, you can enter your own. | ŀ                                                                | Invoice Date   | your invoices<br>The date the invoice was submitted.<br>It will default to today's date of the |
| Shipment Date      | The date (or estimated date) of when the shipment will occur. For services, this is likely the date the Services were rendered   | ate) of when the shipment will occur. For WAWF system but can be |                | WAWF system but can be modified to account for time zone differences.                          |
| Final Shipment     | Is this shipment the final shipment for the contract/ order? Yes or No?                                                          |                                                                  | Final Invoice  | Is this shipment the final shipment for the contract/ order? Yes or No?                        |

After all fields are entered, you will need to navigate using the top tabs to complete the rest of the document.

| User | Vendor | Documentation | Lookup | Exit |  |
|------|--------|---------------|--------|------|--|
|      |        |               |        |      |  |

Vendor - Receiving Report and Invoice COMBO

Contract >> Pay DoDAAC >> Document >> Routing >> Data Capture

| Preview RR | Preview Cl | Misc. Amounts | Attachments | Pack | Line Item | Comments | Mark For | Discounts | Addresses | Header |
|------------|------------|---------------|-------------|------|-----------|----------|----------|-----------|-----------|--------|
|------------|------------|---------------|-------------|------|-----------|----------|----------|-----------|-----------|--------|

WARNING: The Invoice Date has been pre-populated from the WAWF system server.

single \* = Required Fields on Submit; double \*\* = Required Fields on Submit, saving draft document, and tabbing.

| Contract Number                                               | Delivery Order                  | Reference Procurement Identifier                       | Effective Date                                                        | Inspection Point                                                                                  | Acceptance Point                |
|---------------------------------------------------------------|---------------------------------|--------------------------------------------------------|-----------------------------------------------------------------------|---------------------------------------------------------------------------------------------------|---------------------------------|
| W15P7T20D0001                                                 | W15P7T20F0001                   |                                                        |                                                                       | D                                                                                                 | D                               |
| The lower section of the hea<br>Please enter this data as req | •                               | ansportation data. transportation                      | ansportation Data La<br>data is required for<br>available. The additi | Helpful Hints:<br>ater" box should only<br>your contract <u>AND</u> the<br>on of the data will be | e required transportation       |
| Submit Transportation Data Later                              | Transportation Account Code     | TCN Gro                                                | ss Weight Cu                                                          | ube FOB Se                                                                                        | erial Shipping Container Code   |
|                                                               |                                 |                                                        |                                                                       | S 🗸                                                                                               |                                 |
| Special Package Markings / Special Handl                      | ing Requirements                |                                                        |                                                                       |                                                                                                   |                                 |
| Transportation Leg                                            |                                 | Standard Carrier Alpha Code                            |                                                                       | Bill of Lading Number                                                                             |                                 |
| Secondary Transportation Tracking Numb                        | er (required when Secondary Tra | nsportation Tracking Type is entered) Secondary Transp | ortation Tracking Type (requir                                        | ed when Secondary Transportat                                                                     | ion Tracking Number is entered) |
|                                                               |                                 |                                                        |                                                                       | ~                                                                                                 | ]                               |
|                                                               |                                 |                                                        |                                                                       | ~                                                                                                 | ]                               |
| Transportation Mathed/Tura                                    |                                 |                                                        |                                                                       | Currency Code                                                                                     | Decument Total (\$)             |
| Submit Save Draft Document Previous                           | Help                            |                                                        |                                                                       |                                                                                                   |                                 |
|                                                               | Security & Pr                   | rivacy Accessibility Vendor Customer Support           | overnment Customer Su                                                 | pport FAQ                                                                                         |                                 |

| WA           | NF         |                        |                |             |                    |      |             |               |            |            |  |  | User : Matt Mattve<br>Printer Frier |
|--------------|------------|------------------------|----------------|-------------|--------------------|------|-------------|---------------|------------|------------|--|--|-------------------------------------|
| <u>U</u> ser | Vendor     | D <u>o</u> cumentation | <u>L</u> ookup | Exit        |                    |      |             |               |            |            |  |  |                                     |
| Vend         | or - Rec   | eiving Report a        | and Invoi      | ce COMB     | 30                 |      |             |               |            |            |  |  |                                     |
| Contr        | act >> Pay | DoDAAC >> Docu         | ment >> Ro     | uting >> Da | ata Capture        |      |             |               |            |            |  |  |                                     |
| He           | ader 🖌     | Addresses Disco        | unts M         | ark For     | Comments Line Iter | Pack | Attachments | Misc. Amounts | Preview Cl | Preview RR |  |  |                                     |

| The rest of the tabs of | on the WAWF document are:                                                                                   |
|-------------------------|----------------------------------------------------------------------------------------------------|
| Address                 | They physical addresses are displays from the codes (CAGE and DoDAAC) during the document creation process. |
| Discounts               | Ability to offer discounts beyond those in the contract.                                                    |
| Mark For                | Identification of the Mark For Party if one is identified.                                                  |
| Comments                | Document level comments.                                                                                    |
| *Line Item              | The place to identify the goods or services being delivered on this document.                               |
| Pack                    | The ability to provide RFID tracking information.                                                           |
| Attachments             | Upload any supporting documentation as an electronic attachment to your submission.                         |
| Misc. Amounts           | A place to identify allowable charges, fees, and taxes.                                                     |
| Preview Cl              | To preview the completed Commercial Invoice document with all data captured through the creation process.   |
| Preview RR              | To preview the completed Receiving Report document with all data captured through the creation process.     |

\* The rest of this training will focus on the Line Item tab and submission process. If you wish to get more information on any of the other tabs, please visit the more detailed document creation web-based training.

| WAWF                                                                                                    |                                                                             |                                |                  |                            |              |      |                                            |                                                                                 |                                     |                                  |                           |                                 |                                     |                                      |                                            | User :                           |
|----------------------------------------------------------------------------------------------------|-----------------------------------------------------------------------------|--------------------------------|------------------|----------------------------|--------------|------|--------------------------------------------|---------------------------------------------------------------------------------|-------------------------------------|----------------------------------|---------------------------|---------------------------------|-------------------------------------|--------------------------------------|--------------------------------------------|----------------------------------|
| <u>U</u> ser <u>V</u> ende                                                                                                    | or D <u>o</u> cumen                                                         | tation <u>L</u> ooku           | up Exit          |                            |              |      |                                            |                                                                                 |                                     |                                  |                           |                                 |                                     |                                      |                                            |                                  |
| Vendor - R                                                                                                    | eceiving Re                                                                 | eport and In                   | voice COM        | BO                         |              |      |                                            |                                                                                 |                                     |                                  |                           |                                 |                                     |                                      |                                            |                                  |
| Contract >> F                                                                                                    | Pay DoDAAC >                                                                | > Document >>                  | Routing >> [     | Data Captu                 | e            |      |                                            |                                                                                 |                                     |                                  |                           |                                 |                                     |                                      |                                            |                                  |
| Header                                                                                                    | Addresses                                                                   | Discounts                      | Mark For         | Comment                    | Line Item    | Pack | Attachments                                | Misc. Amounts                                                                   | Preview CI                          | Preview RR                       | 2                         |                                 |                                     |                                      |                                            |                                  |
|                                                                                                    | he Invoice Date<br>te Item is require                                       | has been pre-po<br>ed          | opulated from th | ne WAWF sy                 | stem server. |      |                                            |                                                                                 |                                     |                                  | -                         |                                 |                                     |                                      |                                            |                                  |
| AAI                                                                                                    | SDN                                                                         |                                |                  | ACRN                       |              |      |                                            |                                                                                 |                                     |                                  |                           |                                 |                                     |                                      |                                            |                                  |
|                                                                                                    |                                                                             |                                |                  |                            | clear        |      |                                            |                                                                                 |                                     |                                  |                           |                                 |                                     |                                      |                                            |                                  |
|                                                                                                    |                                                                             |                                |                  |                            |              |      |                                            |                                                                                 |                                     |                                  |                           |                                 |                                     |                                      |                                            |                                  |
| Special Pac                                                                                                    | kage Marking                                                                | s / Special Han                | ndling Require   | ements                     |              |      |                                            |                                                                                 |                                     |                                  |                           |                                 |                                     |                                      |                                            |                                  |
| Bunker Adjus<br>Conductivity//<br>Documentatio<br>Electronic Eq<br>Endorsed as<br>Environmenta<br>Excessive Dir<br>Excessive We | uipment Transfe<br>Hazardous Mate<br>al Control Limits<br>mensions<br>eight | Container<br>ve<br>er<br>erial | ial Handling F   | ><br><<br><<br>Requirement | nts          |      | have a line<br>include it o<br>to edit the | em tab captu<br>item on your<br>on your docur<br>line item to a<br>ot prepopula | contract<br>nent subr<br>add the qu | but are<br>mission.<br>uantity s | not sł<br>If you<br>hippe | nipping<br>r line ite<br>d. You | it/ invoic<br>em(s) pre<br>may also | cing for it<br>epopulate<br>add a ne | , please do<br>e, you will<br>ew line iter | o not<br>still need<br>m if line |
|                                                                                                    |                                                                             |                                |                  |                            |              |      | First, we w                                | ill show you t                                                                  | he edit fu                          | unction.                         | Then                      | we will                         | show yo                             | u how to                             | add a new                                  | v line item.                     |

#### Line Item Details

| Item No. | Product/Service ID | Qualifier | Qty. Shipped | Unit of Measure | UofM Code | Unit Price (\$) | Amount (\$) | UID | Actions     |
|----------|--------------------|-----------|--------------|-----------------|-----------|-----------------|-------------|-----|-------------|
| 0001     | 3004               | FT        |              | Each            | EA        | 6,577.43        | 39,464.58   | N   | Edit Delete |
|          |                    |           |              |                 |           |                 |             |     | Add         |

#### **CDRL ELIN Line Item Details**

Submit Save Draft Document Help

User Vendor Documentation Lookup Exit

#### Vendor - Receiving Report and Invoice COMBO

CLIN/SLIN/ELIN UID MILSTRIP Batch/Lot &

MILSTRIP Batch/Lot & Shelf Life

| single * = Required Fields when saving line | e item; double ** = Required Fields when saving line item, saving draft docume | nt, and tabbing |                                    |                |
|---------------------------------------------|--------------------------------------------------------------------------------|-----------------|------------------------------------|----------------|
| Item No. **                                 | Product/Service ID *                                                           |                 | Product/Service ID Qualifier *     |                |
| 0001                                        | 3004                                                                           |                 | FT - FEDERAL SUPPLY CLASSIFICATION | Add Additional |
| Qty. Shipped *                              | Unit of Measure *                                                              | NSP             | Unit Price (\$) *                  | Amount (\$)    |
| 6                                           | EACH                                                                           |                 | 6 577.43                           | 39,464.58      |
| AAI                                         | SDN                                                                            |                 |                                    | Project Code   |
|                                             |                                                                                |                 |                                    |                |
| Multiple Box Pack Indicator                 | PR Number                                                                      | GFE?            | Advice Q                           |                |
| N 🗸                                         |                                                                                | N 🗸             | ✓                                  |                |

The line item data prepopulates from the contract. You must enter the quantity shipped as well as any required fields that did not prepopulate. These are marked with an asterisk (\*). Please be sure that prepopulated fields correctly match your contract. The list of line items can be found in the contract. Here is an example of what those details might look like through it can vary slightly from contract to contract.

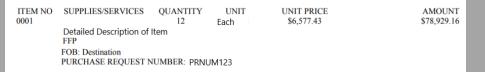

This training does not go into the details of UID, MILSTRIP or Batch/ Lot & Shelf Data. If your contract has these requirements and you require additional help on how to complete these tabs, please visit the detailed Receiving Report or COMBO training.

One all fields are entered and verified, click the "Save CLIN/ SLIN/ ELIN" button to return to the previous screen.

### **Helpful Hints:**

Some line item details may need to be provided and will not come directly from the contract depending on your individual contract terms and format.

For example, some Product/ Service data is often only able to supplied by the vendor.

- Product/ Service IDs help identify the item
- Product/ Service ID Qualifiers help define or describe the Product/ Service ID provided

| WAWF                              |                                |                               |                  |                 |                     |                 |                |        |                | User : N                        |
|-----------------------------------|--------------------------------|-------------------------------|------------------|-----------------|---------------------|-----------------|----------------|--------|----------------|---------------------------------|
| <u>U</u> ser <u>V</u> endor       | Documentation Look             | up Exit                       |                  |                 |                     |                 |                |        |                |                                 |
| Vendor - Re                       | ceiving Report and In          | voice COMBO                   |                  |                 |                     |                 |                |        |                |                                 |
| Contract >> Pa                    | y DoDAAC >> Document >>        | > Routing >> Data Ca          | pture            |                 |                     |                 |                |        |                |                                 |
| Header                            | Addresses Discounts            | Mark For Comm                 | ents Line Item   | Pack Attach     | ments Misc. Amounts | Preview CI P    | Preview RR     |        |                |                                 |
| WARNING: The<br>At least one Line | e Invoice Date has been pre-p  | opulated from the WAW         | F system server. |                 |                     |                 |                |        |                |                                 |
| AAI                               | SDN                            | ACR                           | 1                |                 |                     |                 |                |        |                |                                 |
|                                   |                                |                               | clear            |                 |                     |                 |                |        |                |                                 |
|                                   |                                |                               |                  |                 |                     |                 |                |        |                |                                 |
|                                   | age Markings / Special Ha      | ndling Requirements           |                  |                 |                     |                 |                |        |                |                                 |
| Bulky Article                     | nent - 20 Foot Container       | ·                             |                  |                 | <b>A</b>            |                 |                |        |                |                                 |
|                                   | nent - 40 Foot Container       | >                             |                  |                 |                     |                 |                |        |                |                                 |
|                                   | nti-static Additive            |                               |                  |                 |                     |                 |                |        |                |                                 |
| Documentation                     | i - Special<br>ipment Transfer | <                             |                  |                 |                     |                 |                |        |                |                                 |
|                                   | azardous Material              |                               |                  |                 |                     |                 |                |        |                |                                 |
| Environmental                     |                                | <<                            |                  |                 |                     |                 |                |        |                |                                 |
| Excessive Dim<br>Excessive Wei    |                                | •                             |                  |                 | -                   |                 |                |        |                |                                 |
|                                   | -                              | i al I I an allin a Da avaina |                  |                 | Now that the fir    | st line item i  | is there you c | an ent | er anv additi  | onal line items by clicking the |
| Other Specia                      | I Package Markings / Spec      | ial Handling Require          | ments            |                 |                     |                 | · •            |        | •              | . –                             |
|                                   |                                |                               |                  |                 |                     |                 |                | same   | e Line item sc | reen to input all the item data |
|                                   |                                |                               |                  |                 | that is part of th  | is WAWF do      | cument.        |        |                |                                 |
| Line Item De                      | <u>etails</u>                  |                               |                  | I               |                     |                 |                |        |                |                                 |
| Item No.                          | Product/Service ID             | Qualifier                     | Qty. Shipped     | Unit of Measure | UofM Code           | Unit Price (\$) | Amount (\$)    | UID    | Actions        |                                 |
| 0001                              | 3004                           | FT                            | 6                | EACH            | EA                  | 6,577.43        | 39,464.58      | Ν      | Edit Delete    |                                 |
|                                   |                                |                               |                  |                 |                     |                 |                |        | Add            |                                 |
|                                   |                                |                               |                  |                 |                     |                 |                |        |                |                                 |

#### CDRL ELIN Line Item Details

Submit Save Draft Document Help

<u>U</u>ser <u>V</u>endor <u>Do</u>cumentation <u>L</u>ookup Exit

#### Vendor - Receiving Report and Invoice COMBO

#### Routing >> Data Capture

Line Item Details

| Header Addresses Discounts Mark For Comm                                                                                                    | ents Line Item Pack Attachments Misc. Amounts Preview CI Preview RR                                                                                                    |
|----------------------------------------------------------------------------------------------------|----------------------------------------------------------------------------------------------------|
| Special Package Markings / Special Handling Requirements Bulky Article Bunker Adjustment - 20 Foot Container Bunker Adjustment - 40 Foot Container Conductivity/Anti-static Additive Documentation - Special | You can continue to add line items to the document until you have identified all associated with this transaction.<br>The document limit is 999 line items so if you have more than 999 on a specific document, you must create multiple<br>documents and divide the line items between the documents.<br>Once you have entered all line items, you should review all data for accuracy before submitting. The best way to do |
| Electronic Equipment Transfer<br>Endorsed as Hazardous Material<br>Environmental Control Limits<br>Excessive Dimensions<br>Excessive Weight                                                                  | this is by clicking on the Preview CI and Preview RR tabs. This will allow you to see all entered data from step one through now on a single screen. You may also submit directly from this page if you would like.                                                                                                    |
| Other Special Package Markings / Special Handling Require                                                                                                    | If your document has any missing fields or errors detected by the system, WAWF will provide a red error message at                                                                                                    |

the top of the screen. Any errors should identify which tab contains the errors, or which field or section is in error. Read these messages carefully. These must be corrected prior to submitting.

#### UofM Code Unit Price (\$) Item No. Product/Service ID Qualifier Qty. Shipped Unit of Measure Amount (\$) UID Actions 0001 3004 FT 6 EACH EA 6,577.43 39,464.58 Ν Edit Delete 0002 3006 FT 3 EACH EA 5,409.58 16,228.74 N Edit Delete Add **CDRL ELIN Line Item Details** Unit Price (\$) Amount (\$) Qty. Shipped Unit of Measure UofM Code Item No. Actions A .1.1

Submit Save Draft Document Help

User Vendor Documentation Lookup Exit

#### Success

The Invoice and Destination Inspection and Acceptance Receiving Report were successfully submitted. The Invoice has been processed via EDI.

| Contract Numb                                                                                                    | mber                                                | Delivery Order     | Shipment Number                                                                       | Invoice Number         |
|----------------------------------------------------------------------------------------------------|-----------------------------------------------------|--------------------|---------------------------------------------------------------------------------------|------------------------|
| W15P7T20D000                                                                                                    | 0001                                                | W15P7T20F0001      | SHIP123                                                                               | INV1234                |
| Email sent to Ver<br>Email sent to Ver<br>Email sent to Red<br>Email sent to Acc<br>Email sent to Ver<br>Email sent to Ver<br>Email sent to Pay | Vendor:<br>Receive<br>Acceptor<br>Vendor:<br>Vendor | r.                 | @mail.mil<br>disa.mil<br>@mail.mil<br>@mail.mil<br>⊉mail.mil<br>.disa.mil<br>disa.mil | Aft<br>suc<br>Yo<br>Ad |
|                                                                                                    | ional En                                            | nail Notifications | ווווד.שכוב                                                                            | We<br>tra<br>the       |
|                                                                                                    |                                                     |                    |                                                                                       | Qu<br><u>htt</u>       |

Return